## **Adobe Photoshop CS3 Serial Number Activation Key Download (Latest)**

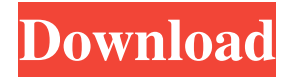

#### **Adobe Photoshop CS3 Crack+**

GIMP GIMP (GNU Image Manipulation Program) is an open source image-editing program that operates in a similar fashion to Adobe Photoshop. Like Photoshop, GIMP supports layer-based editing with several tool and brush features. However, GIMP can also output layers to file formats such as PNG, PSD, EPS, and PDF. Adobe's site offers tutorials as well as training for GIMP users. ## Mastering Photostack Photostack is a Windows image-editing program that enables you to take a picture with your digital camera and quickly and easily retouch it. Here are some of the features of Photostack: \* Presets: You can choose from a set of ready-made camera retouching presets for enhancing the look of your photos. \* Photo effects: You can enhance your photo using two different blurs (for soft focus and silhouette) and three different film emulations (for sepia, color, and black and white). \* Favorite effects: Save a favorite filter from the current photo you're working on. \* Freehand tools: You can use the magic wand tool to find and select a specific color in the photo. And you can use a selection tool to crop your photo or make a selection on it. \* New layer filter: Create a new layer and add a filter that you specify. \* Special brushes: Create special brushes for applying effects such as black-and-white, grain, and cross-process. \* Add-ons: Photostack comes with a host of add-ons that you can use to enhance your photo. These include two-point and three-point selection tools and scales, and tools that automate image editing. Photostack is a stable, simple, and easy-to-use image-editing program that performs the basics in a few ways. For example, you can turn your photos into black-and

#### **Adobe Photoshop CS3 Crack + Patch With Serial Key X64 (2022)**

It is used by many graphic designers to make top-quality images for websites, magazines, advertisements, brochures, and so forth. Adobe Photoshop Elements is the perfect choice for anyone who needs to make creative work in different media. How to repair an image in Adobe Photoshop Elements Every time a photograph is taken, it will take some room in your computer's memory. If the amount of space your computer uses gets too full, you might have to delete some files or move others to a different folder. To add space to your Adobe Photoshop Elements program, you may have to delete files in it. It will be easier to do this if you follow our guide on how to repair an image in Photoshop Elements. It will give you a step-by-step guide to how to repair an image in Photoshop Elements by using different tools and techniques. Find and delete image files Note that it is important to find the image files that you want to delete in Photoshop Elements. To do this, you need to

click on the spot in the list of items that has the image you want to get rid of. Open the Trash folder. You will find it under the Places (Windows) or the Location (Mac) menu (in the program). Delete unwanted files in the Photoshop Elements Trash folder Create a new image You can use the Discard Tool to create a new image. Note: For a better editing experience, choose a better size for your photo. Always check

the resolution You can also click on the file in the list of items in the program and check its resolution. It will then list the size of the image in pixels. This is very useful to have a better idea about how the picture will look when it is used on a different device. It's also a good idea to resize the picture so you don't waste too much memory space on it. You can change the settings by clicking on the arrows on the right side of the screen and then the size option at the top of the window. Make changes to the image There are lots of tools and techniques to use to improve an image. Before you do that, you need to make sure you have installed the right one. For instance, you can use the Eraser Tool to remove unwanted objects. To do this, open the Eraser Tool and hold the Alt a681f4349e

## **Adobe Photoshop CS3 [32|64bit]**

Search form Uses The main uses for embroidery are: Textile decoration Outdoor or garden decoration Manufacturer/retail display Wearables Store/catalogue display Top-down view Embroidered Shirts Embroidered shirts are a great way to show off your personal style. The one trick to making shirts look good is getting the pattern just right and making sure there are no imperfections. Whether it be a pattern that stands out or a pattern that camouflages, embroidery is a great way to have fun and show off your personal style. High Low Example Embroidery Templates When it comes to choosing the perfect pre-made templates for your design, you want to start with your favourite fabrics or patterns. Example Pattern Pin in place for ultimate control. Use it as a guide for placement. Create Your own Pattern Patterns can be designed by hand, using oldfashioned paper templates or computer software. For even more flexibility, consider using a template that allows you to see your work from different viewpoints. Use it as a guide for placement. Start designing by building your pattern on a blank sheet of white paper. Draw your design and layout on the page, then trace or cut around the design. Use the template as a guide for placement. For finer and more detailed work, you can use one of the many commercial embroidery templates available. Create Your own Pattern Patterns can be designed by hand, using oldfashioned paper templates or computer software. For even more flexibility, consider using a template that allows you to see your work from different viewpoints. Example Pattern Pin in place for ultimate control. Use it as a guide for placement. Create Your own Pattern Patterns can be designed by hand, using old-fashioned paper templates or computer software. For even more flexibility, consider using a template that allows you to see your work from different viewpoints. Example Patterns List of Patterns Create Your own Pattern Patterns can be designed by hand, using old-fashioned paper templates or computer software. For even more flexibility, consider using a template that allows you to see your work from different viewpoints. Create Your own Pattern Patterns can be designed by hand, using old-fashioned paper templates

### **What's New in the?**

Q: Ionic disable tabs scrolling but still scroll top and bottom I am trying to disable tab scrolling when i am on mobile. But i am not able to stop it. I tried the following. Here is the plunker link. The mobile menu is redirecting me to the home page. How can i stop this? html: Inbox Starred Sent All { {item.message} } ts: \$ionicScrollDelegate = \$ionicScrollDelegateProvider; \$scope.go = function(msg) { \$location.path(msg); }; var list content  $p = []$ ; \$scope.scroll = function(){ var content  $p =$  \$ionicScrollDelegate.getScrollContent(); if(content p){ for (var i = 0; i

# **System Requirements For Adobe Photoshop CS3:**

Mac OS 10.6 or higher (Mac OS 10.4 or higher recommended) 256 MB RAM 2 GB available hard drive space Sound card Intel Pentium 4 Processor or equivalent Display screen 1024x768 Please be aware that Black Sigil has the following requirements that must be met in order for it to function as intended. If your system does not meet these requirements, or if the game will not work correctly for you, the game may not function as expected. Please play with the compatibility settings. Minimal hardware

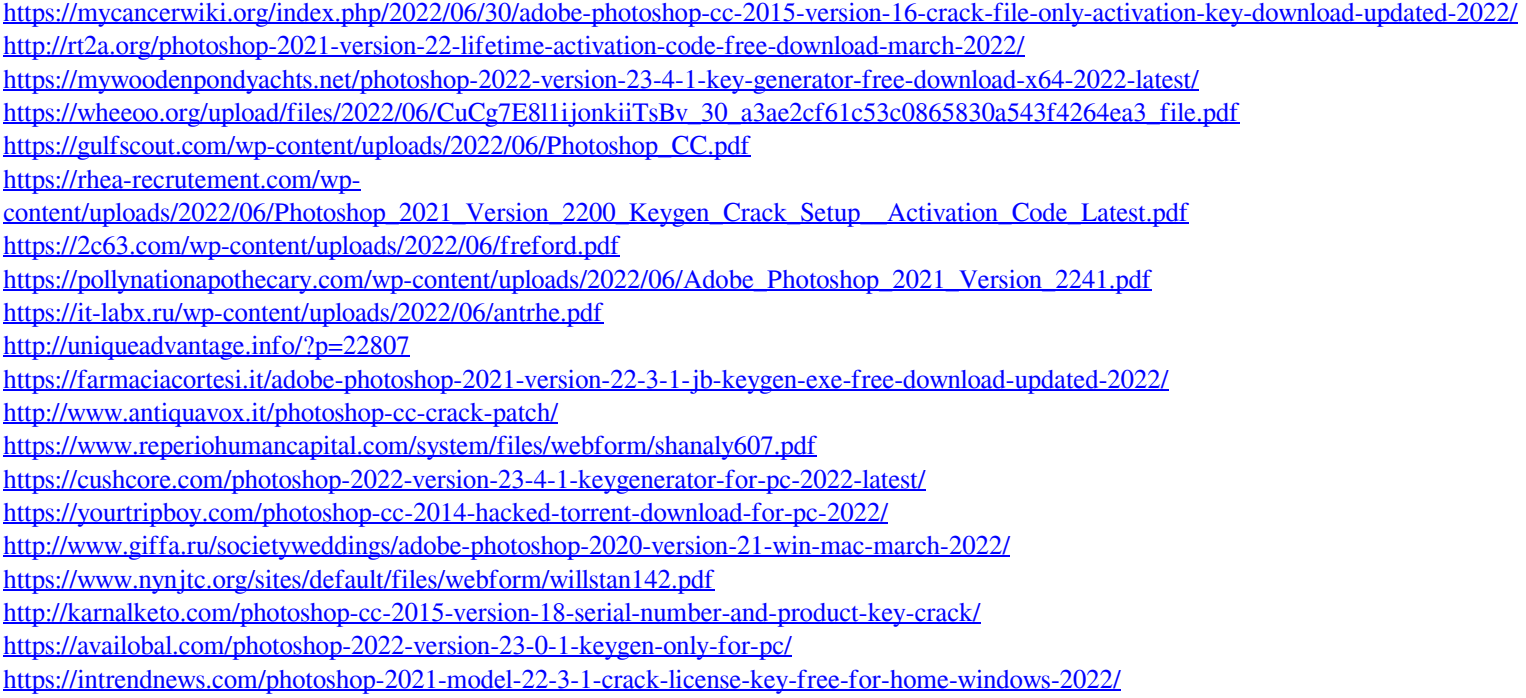